## PRACTICA 5 (DÍAS 26-11 Y 3-12 DE 2020) AUTOCAD AVANZADO: VISTAS (III)

## 5.1. PIEZA 1

La siguiente figura muestra la perspectiva isométrica de una pieza. Obtén las proyecciones de la misma en el sistema diédrico de representación. Recuerda que deberás realizar el mínimo de vistas necesarias para la completa definición de la pieza. Realiza un corte de la pieza y representa su sección (según el criterio que consideres más adecuado) para visualizar de manera más clara todas sus peculiaridades. Deberás incluir en capas diferentes cada tipo de línea empleado en el dibujo. Por último, añade las dimensiones de la pieza en una nueva capa denominada "acotación" y dota a ésta de un color diferente al resto del dibujo. Graba tu práctica de vez en cuando como NombreAlumno\_Practica\_5\_1.dwg para no perder los avances y, al finalizar el trabajo, carga el fichero en la aplicación informática del curso.

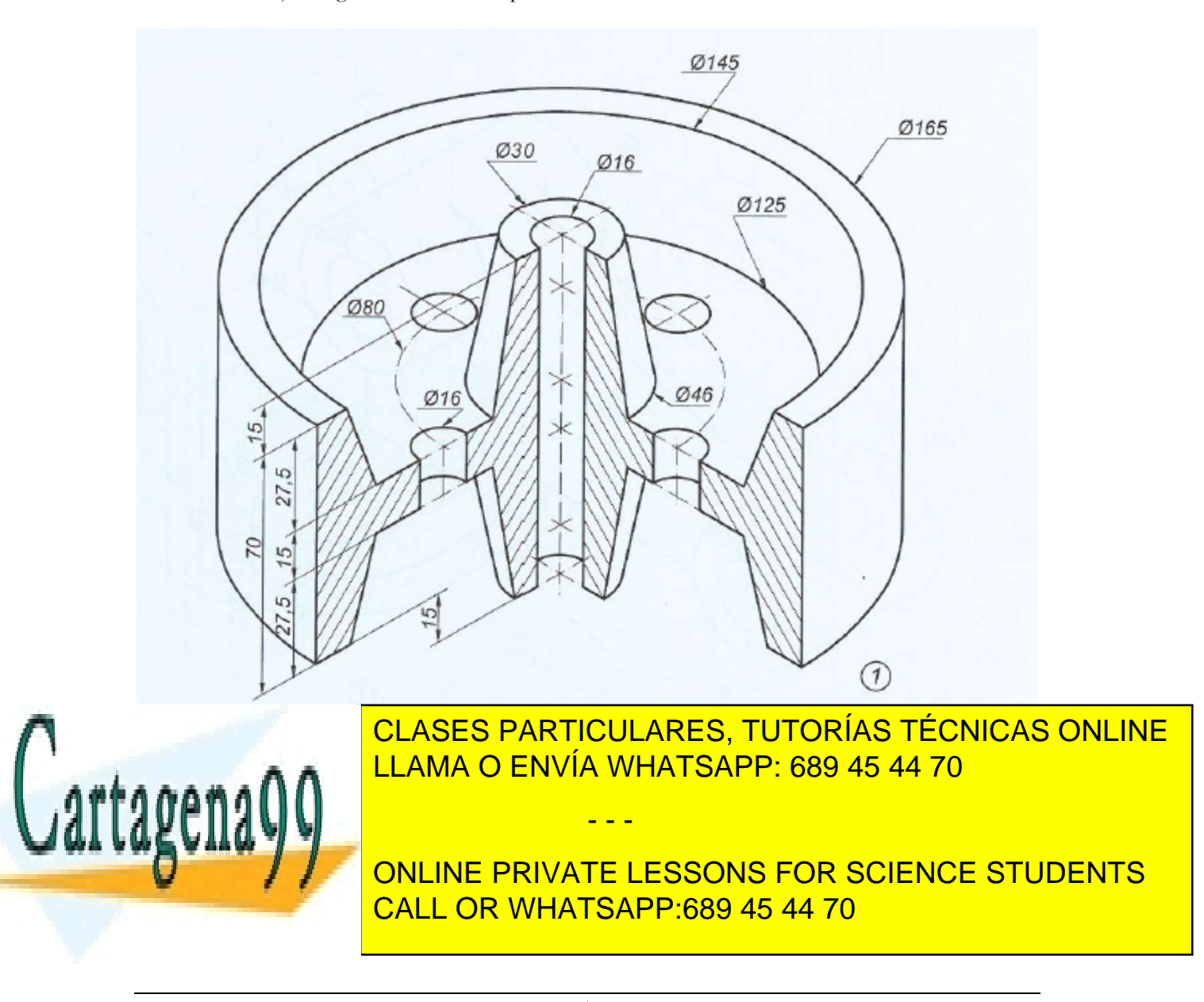

www.cartagena99.com no se hace responsable de la información $^1$ contenida en el presente documento en virtud al Artículo 17.1 de la Ley de Servicios de la Sociedad de la Información y de Comercio Electrónico, de 11 de julio de 2002. Si la información contenida en el documento es ilícita o lesiona bienes o derechos de un tercero háganoslo saber y será retirada.

## 5.2. PIEZA 2

La siguiente figura muestra las vistas de una pieza con sus correspondientes medidas según el sistema europeo de representación. Realiza el dibujo isométrico de la misma ayudándote de la rejilla de resolución isométrica de AutoCAD. Recuerda que en el dibujo isométrico no es necesario aplicar el coeficiente de reducción de escala de 0,8. Graba tu práctica de vez en cuando como NombreAlumno\_Practica\_5\_2.dwg para no perder los avances y, al finalizar el trabajo, carga el fichero en la aplicación informática del curso.

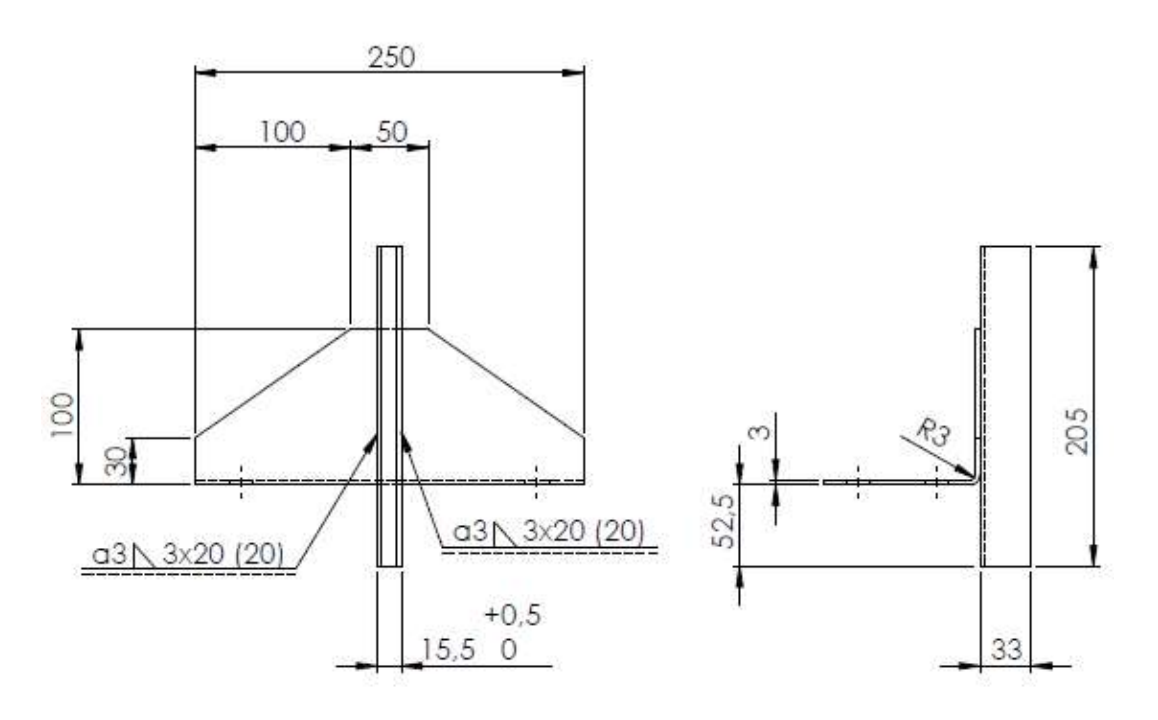

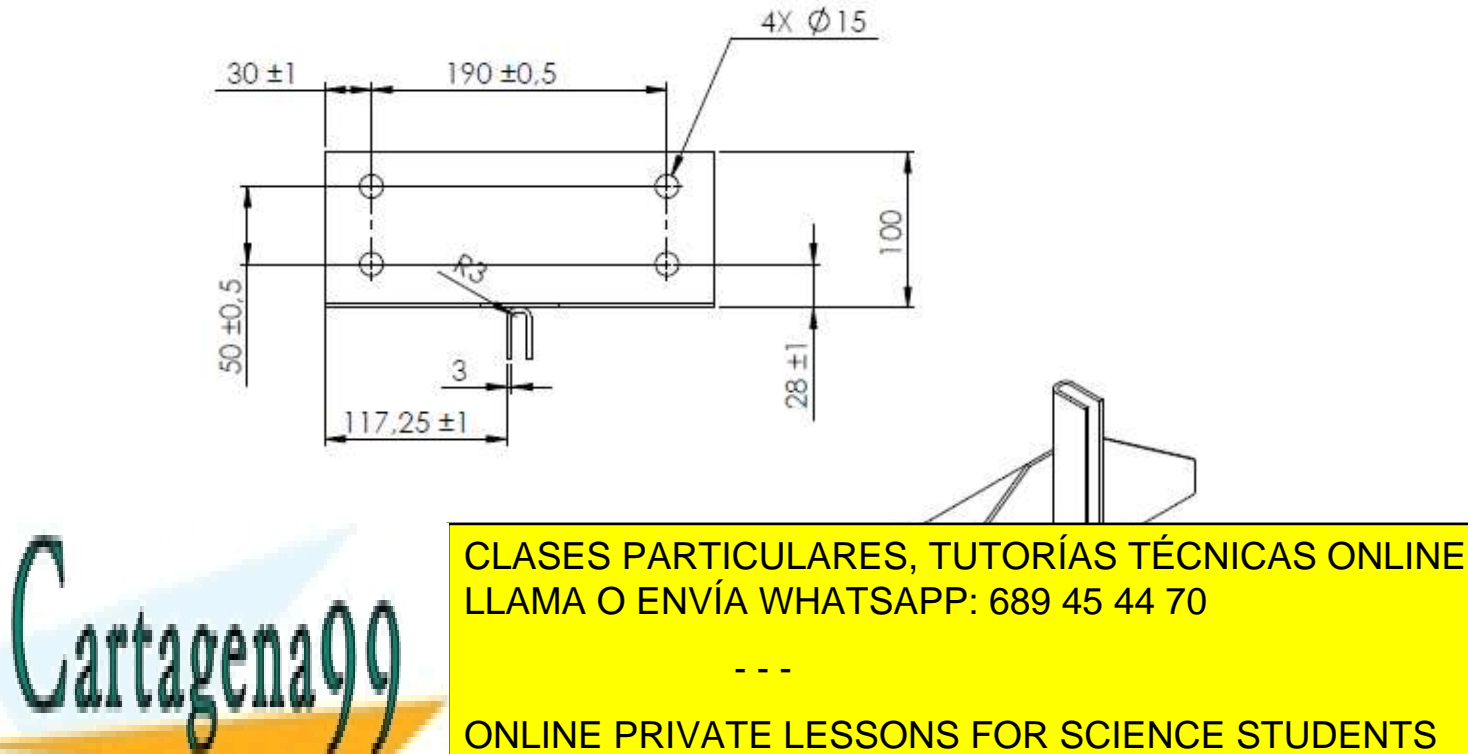

CALL OR WHATSAPP:689 45 44 70

www.cartagena99.com no se hace responsable de la información $\hat{c}$ ontenida en el presente documento en virtud al Artículo 17.1 de la Ley de Servicios de la Sociedad de la Información y de Comercio Electrónico, de 11 de julio de 2002. Si la información contenida en el documento es ilícita o lesiona bienes o derechos de un tercero háganoslo saber y será retirada.

## 5.3. PIEZA 3

La siguiente figura muestra la perspectiva isométrica de una pieza. Obtén las proyecciones de la misma en el sistema diédrico de representación. Recuerda que deberás realizar el mínimo de vistas necesarias para la completa definición de la pieza. Realiza un corte de la pieza y representa su sección (según el criterio que consideres más adecuado) para visualizar de manera más clara todas sus peculiaridades. Deberás incluir en capas diferentes cada tipo de línea empleado en el dibujo. Por último, añade las dimensiones de la pieza en una nueva capa denominada "acotación" y dota a ésta de un color diferente al resto del dibujo. Graba tu práctica de vez en cuando como NombreAlumno\_Practica\_5\_3.dwg para no perder los avances y, al finalizar el trabajo, carga el fichero en la aplicación informática del curso.

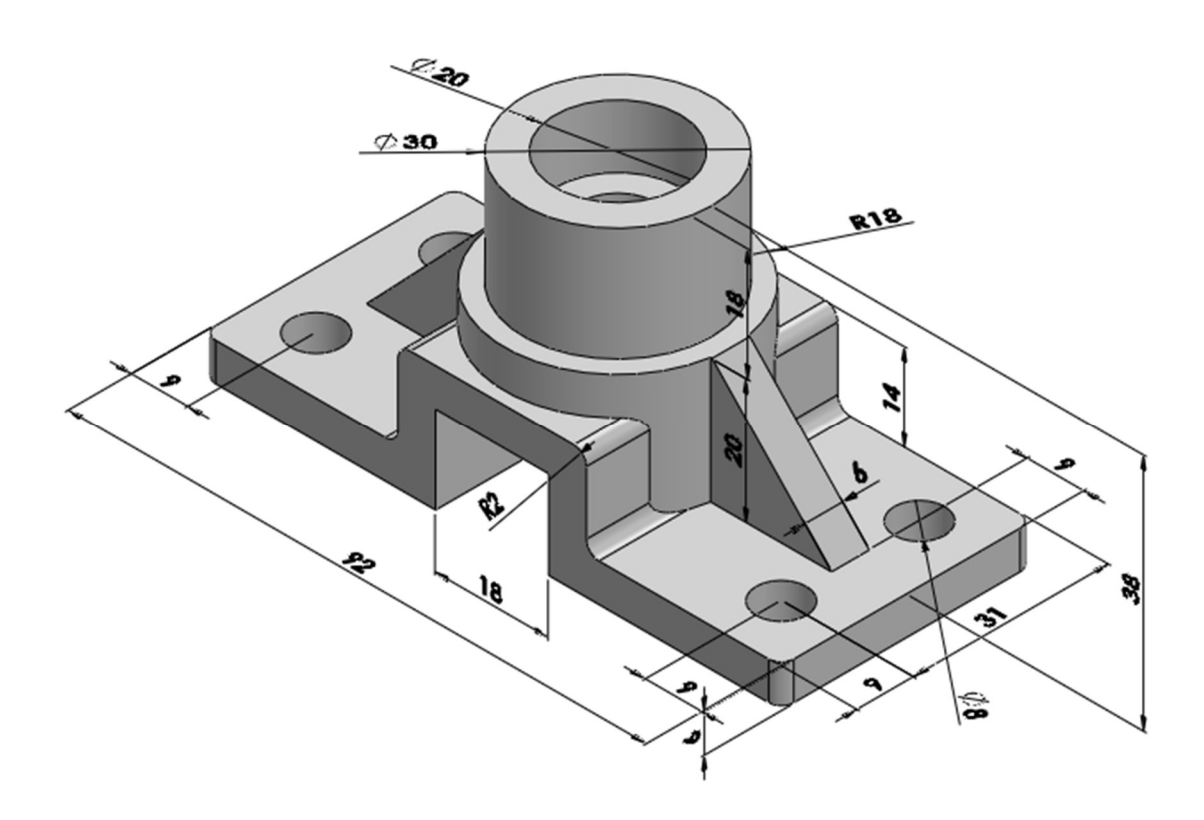

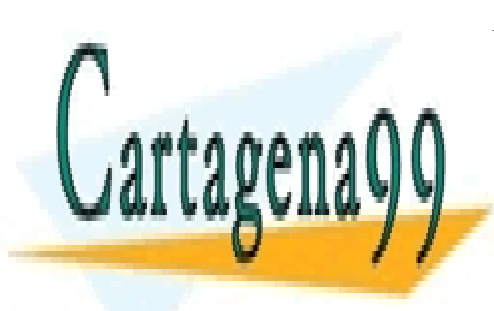

CLASES PARTICULARES, TUTORÍAS TÉCNICAS ONLINE LLAMA O ENVÍA WHATSAPP: 689 45 44 70

ONLINE PRIVATE LESSONS FOR SCIENCE STUDENTS CALL OR WHATSAPP:689 45 44 70

www.cartagena99.com no se hace responsable de la información $\hat{3}$ contenida en el presente documento en virtud al Artículo 17.1 de la Ley de Servicios de la Sociedad de la Información y de Comercio Electrónico, de 11 de julio de 2002. Si la información contenida en el documento es ilícita o lesiona bienes o derechos de un tercero háganoslo saber y será retirada.

- - -